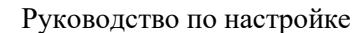

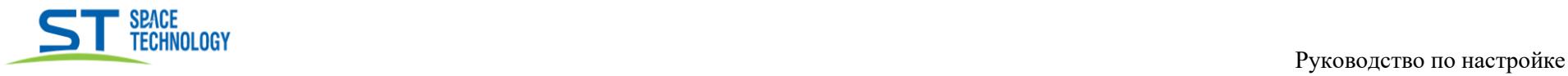

## Настройка протокола SMTP (оповещение на почту)

\_\_\_\_\_\_\_\_\_\_\_\_\_\_\_\_\_\_\_\_\_\_\_\_\_\_\_\_\_\_\_\_\_\_\_\_\_\_\_\_\_\_\_\_\_\_\_\_\_\_\_\_\_\_\_\_\_\_\_\_\_\_\_\_\_\_\_\_\_\_\_\_\_\_\_\_\_\_\_\_\_\_\_\_\_\_\_\_\_\_\_\_\_\_\_\_ \_\_\_\_\_\_\_\_\_\_\_\_\_\_\_\_\_\_\_\_\_\_\_\_\_\_\_\_\_\_\_\_\_\_\_\_\_\_\_\_\_\_\_\_\_\_\_\_\_\_\_\_\_\_\_\_\_\_\_\_\_\_\_\_\_\_

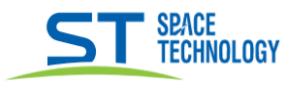

Перед началом настройки SMTP протокола или Email, Вам нужно создать пароль приложения для отправки оповещений. Как это сделать, зависит от вашей электронной почты (информацию смотрите в сети Интернет).

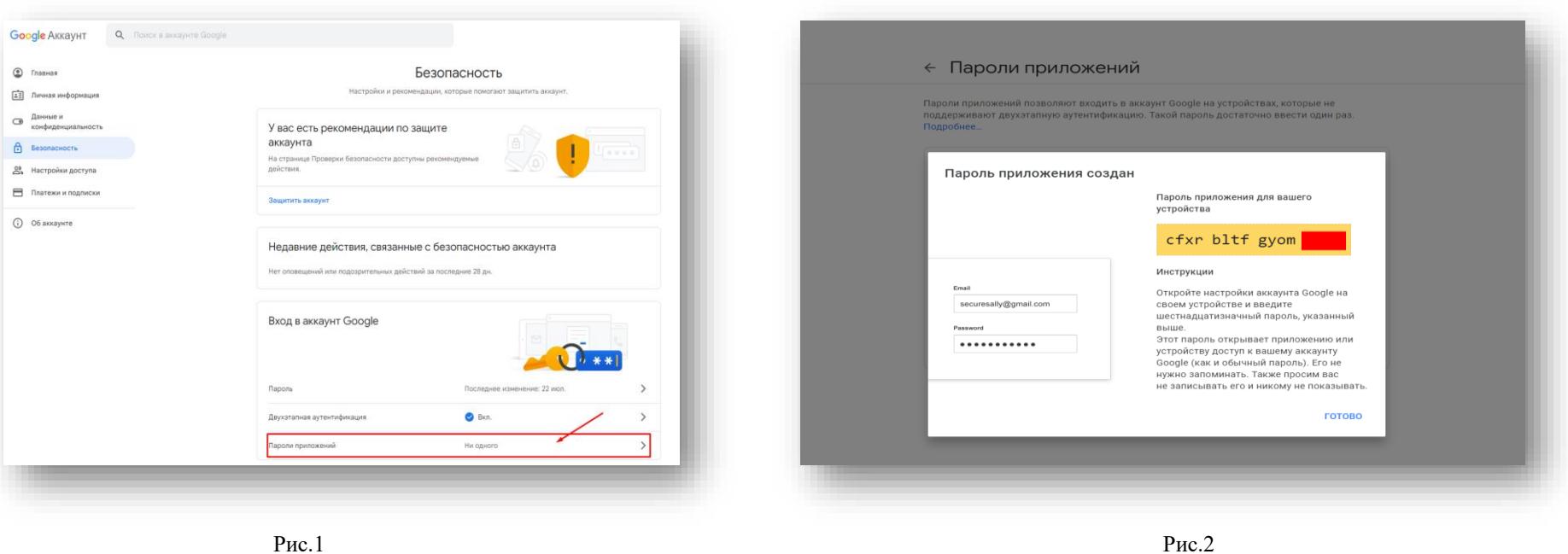

Краткий пример создания пароля приложения на платформе электронной почты Gmail

После можете приступать к настройке отправки оповещений на свою электронную почту. Принцип настройки одинаков для всех устройств, разница только в интерфейсе и месте расположения вкладки. Для примера взят регистратор модели ST-HVR-V08080.

## Руководство по настройке

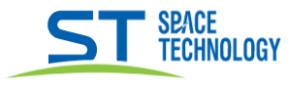

После того, как открыли настройку SMTP или Email делаете следующее:

- В поле «Логин» указывается адрес вашей электронной почты для авторизации;
- В поле «Пароль» указывается пароль приложения (прим.  $P<sub>HC</sub>.2)$ ;
- В поле SMTP сервер указываете нужный сервер (зависит от вашей электронной почты, смотрите в сети Интернет);
- SMTP порт указывается с учетом шифрования (без шифрования 25 порт; TLS/SSL шифрование, порт 465 или  $587$ :
- Имя отправителя и адрес отправителя указываете на свое усмотрение;
- Имя получателя указываете по усмотрению, адрес получателя - указываете свою электронную почту;
- После того, как прописали все настройки, нажимаете кнопку «Тест», если все указано корректно, то будет соответствующее сообщение:

Все адреса прописываются целиком, без каких-либо сокращений. В данной инструкции указаны параметры для примера.

Если получаете ошибку при тесте, проверьте пароль приложения, попробуйте изменить SMTP порт.

Через веб интерфейс настройка осуществляется полностью идентичным способом, как и через локальный интерфейс устройства.

В настройках тревоги не забудьте отметить действие «Отправка на Email»

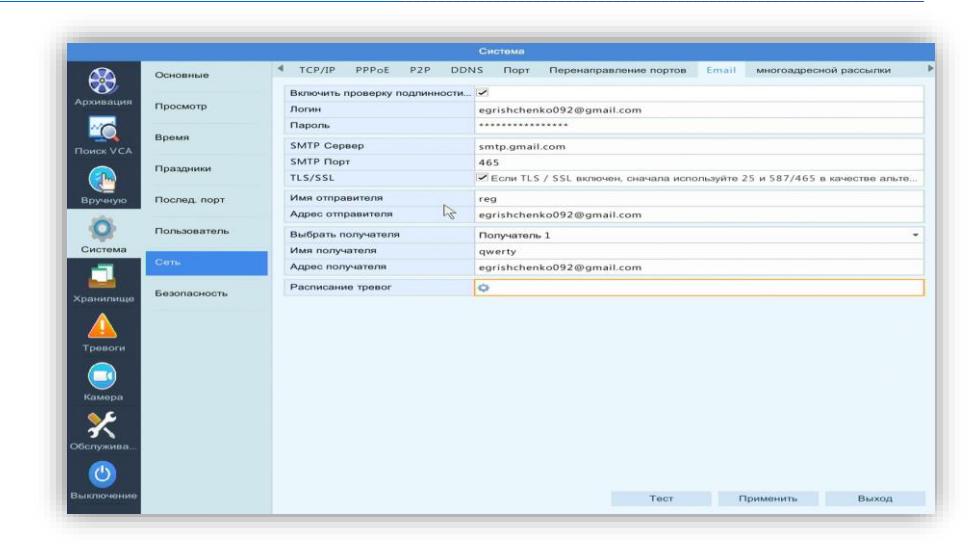

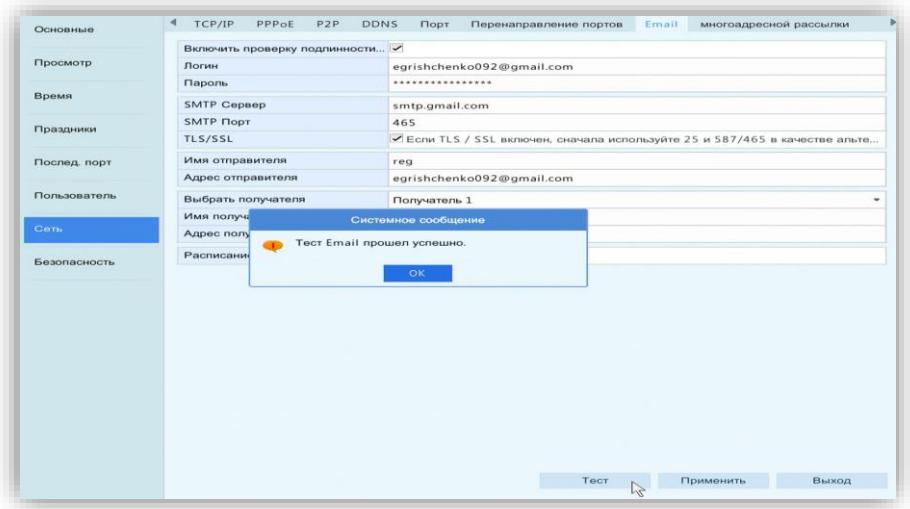